## **Qual a parametrização necessária para habilitar o esquema de cores na planilha dos itens da rotina 316?**

Para que sejam apresentadas as legenda dos itens em cores na rotina 316 é preciso realizar a seguinte parametrização:

1) Acesse a rotina **316 - Digitar Pedido de Venda**;

2) Clique o botão **Parâmetros**;

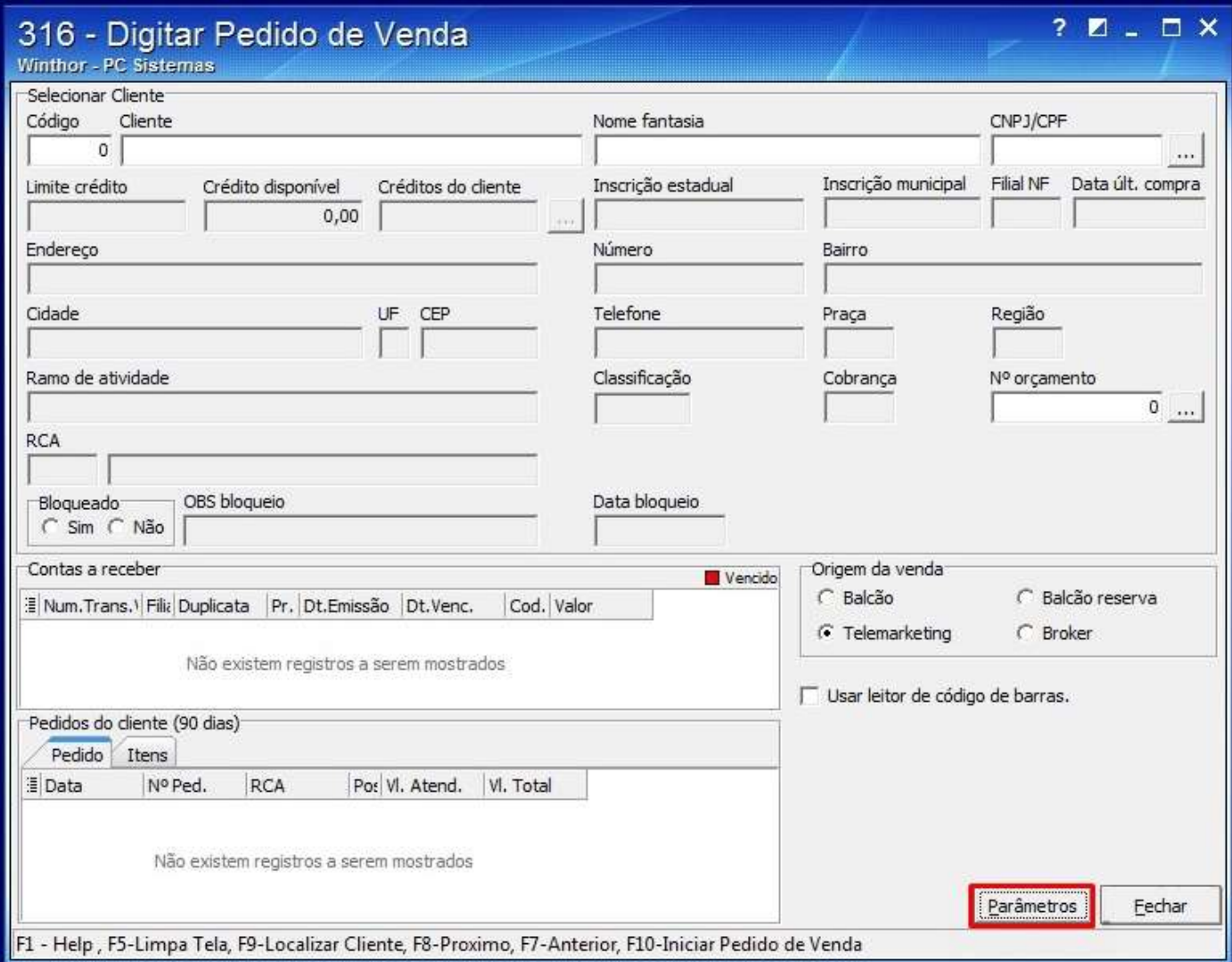

3) Na aba **Opções**, marque a opção **Apresentar legenda dos Itens (cores na Grid dos Itens aba F5 e F6)**;

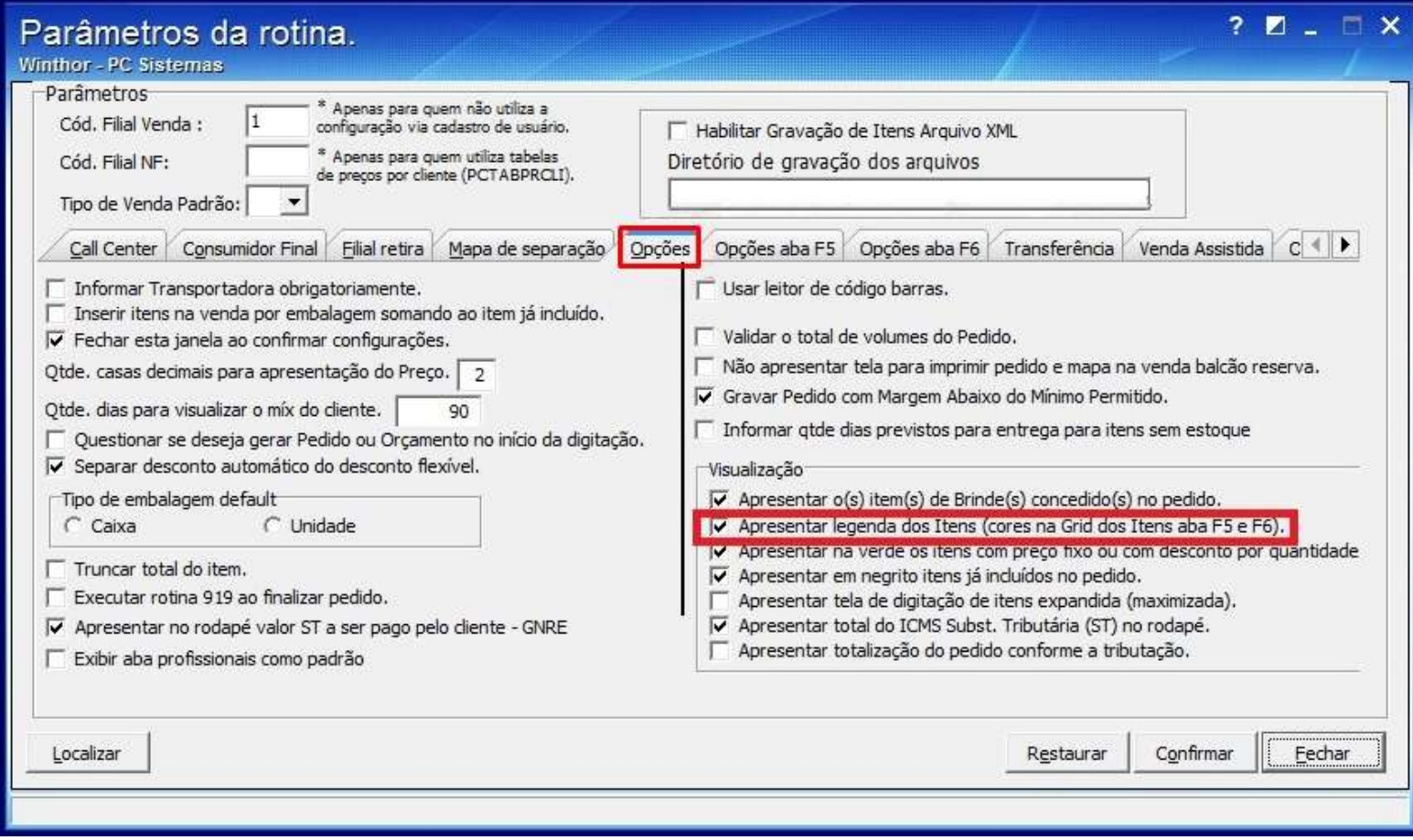

4) Clique **Confirmar**.